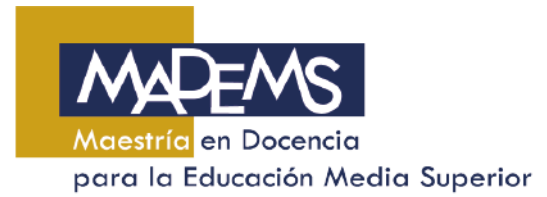

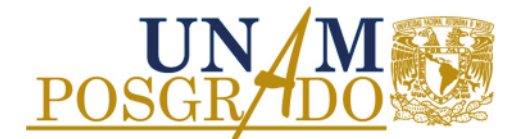

## **BAJA DEFINITIVA**

Descripción del Proceso:

**1**. Solicitar a conveniencia\*.

\*Además de solicitarse a conveniencia, también se puede manifestar por haber reprobado en dos ocasiones la misma asignatura, faltas al reglamento o exceder los plazos para obtención de grado. En estos casos, el procedimiento cambia.

- **2.** Acude con el responsable de servicios escolares.
- **3.** Elaborar una solicitud en formato libre integra los siguientes datos: Identificación del alumno y motivos que justifican la solicitud; deberás firmarla.
- **4.** Entrega el documento firmado en la Coordinación de MADEMS o por correo electrónico.

Los estudiantes de la FES Acatlán, FES Cuautitlán, FES Iztacala o ENES Morelia deberán acudir a su entidad para entregar la solicitud.

- **5.** Revisa las sesiones del Comité Académico, y posteriormente infórmate si el Comité autorizó tu solicitud.
- **6. SI** fue aprobada tu solicitud, acude a la Coordinación de MADEMS 3 días después por la respuesta del Comité y entrega una copia a tu tutor principal y al responsable de docencia.